## **CREATION DE COMPTE EDUCONNECT**

1-Allez sur le site du collège : **<https://chaissac.vendee.e-lyco.fr/> et cliquez sur « connexion »** en haut à droite

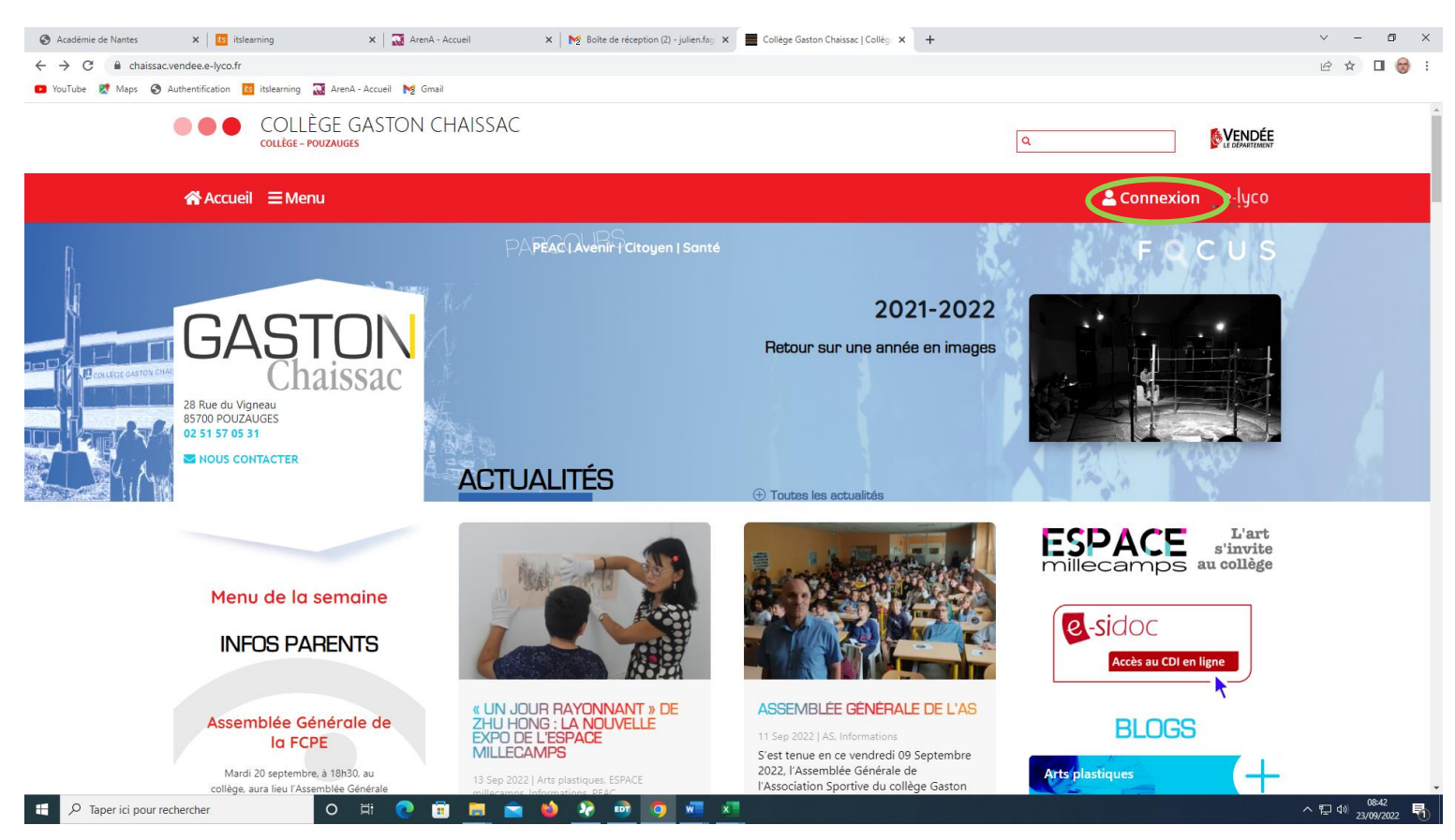

2-Sur la page qui apparaît, cliquez sur **« Elève ou parent d'un établissement public ou privé »**

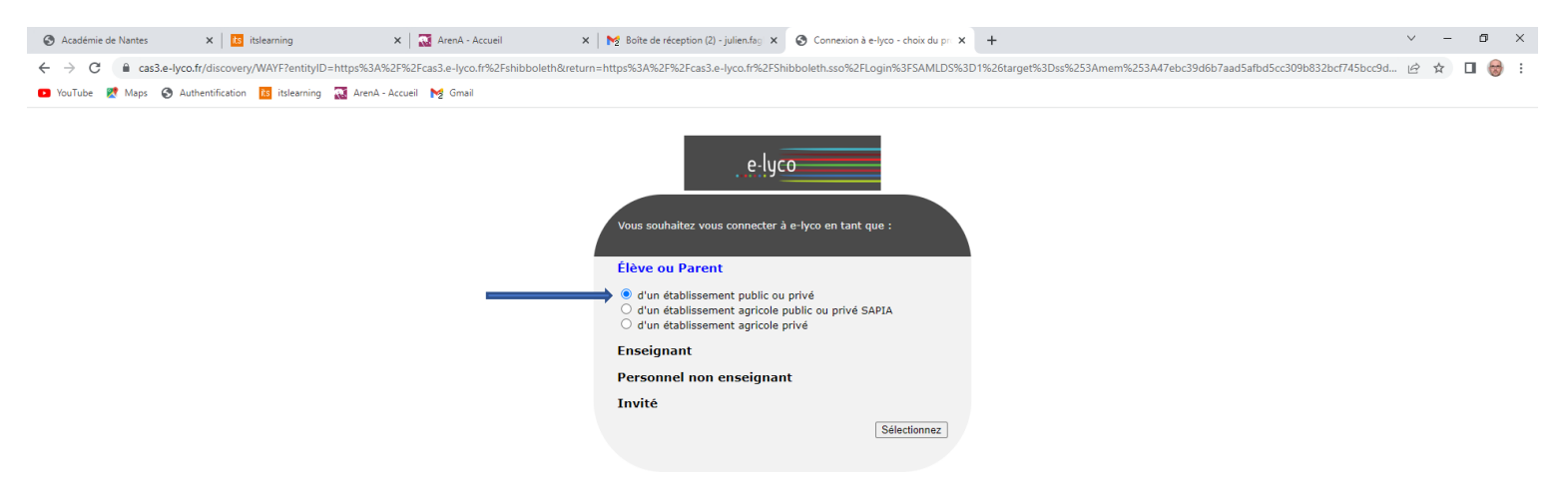

## 3-Cliquez sur **« Je n'ai pas de compte »**

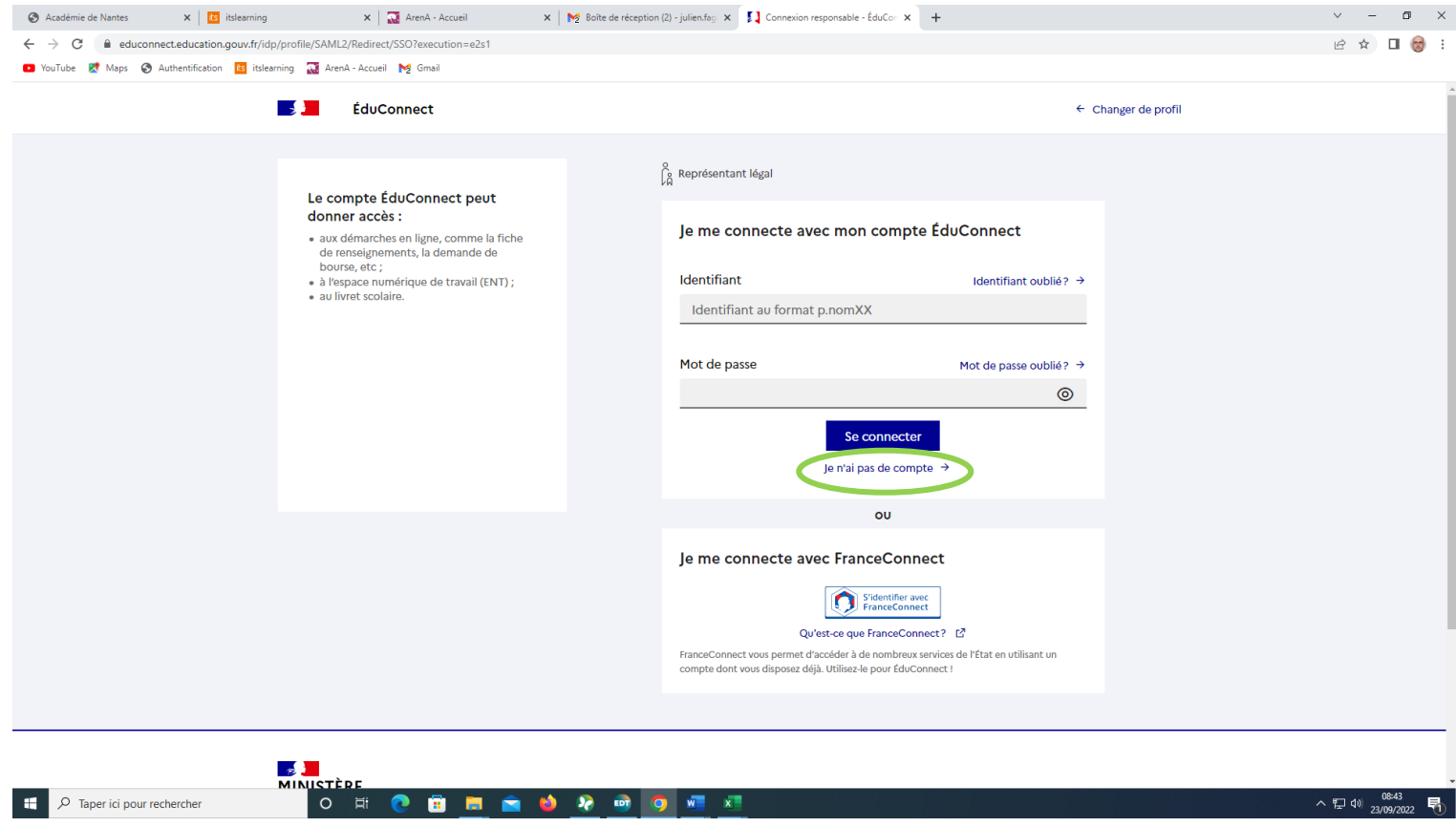

4-Remplissez les espaces en donnant les informations demandées : **nom ; prénom ; numéro de téléphone**

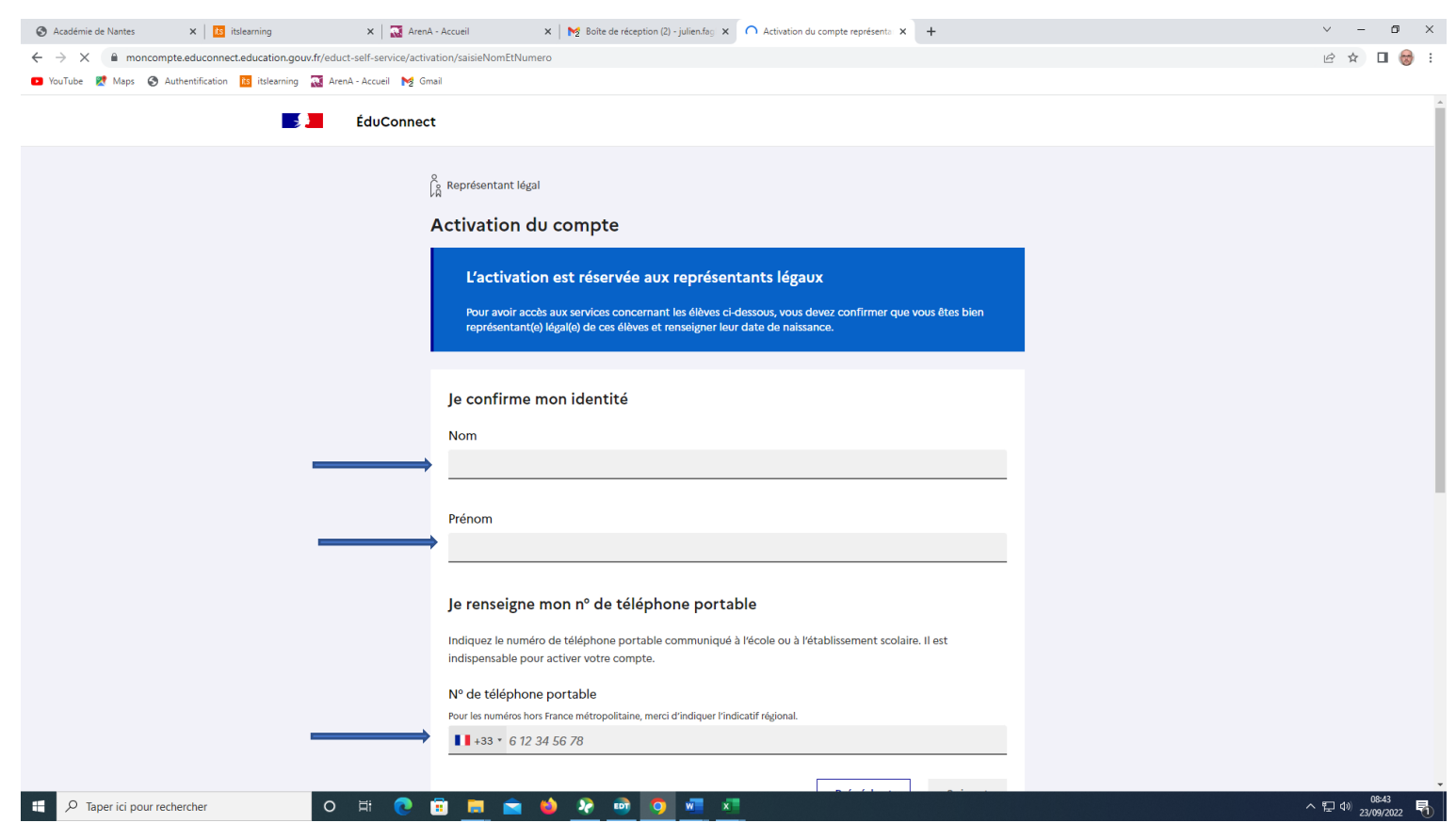

## 5-Revenez sur le site du collège : **<https://chaissac.vendee.e-lyco.fr/> et cliquez sur « connexion »**  en haut à droite

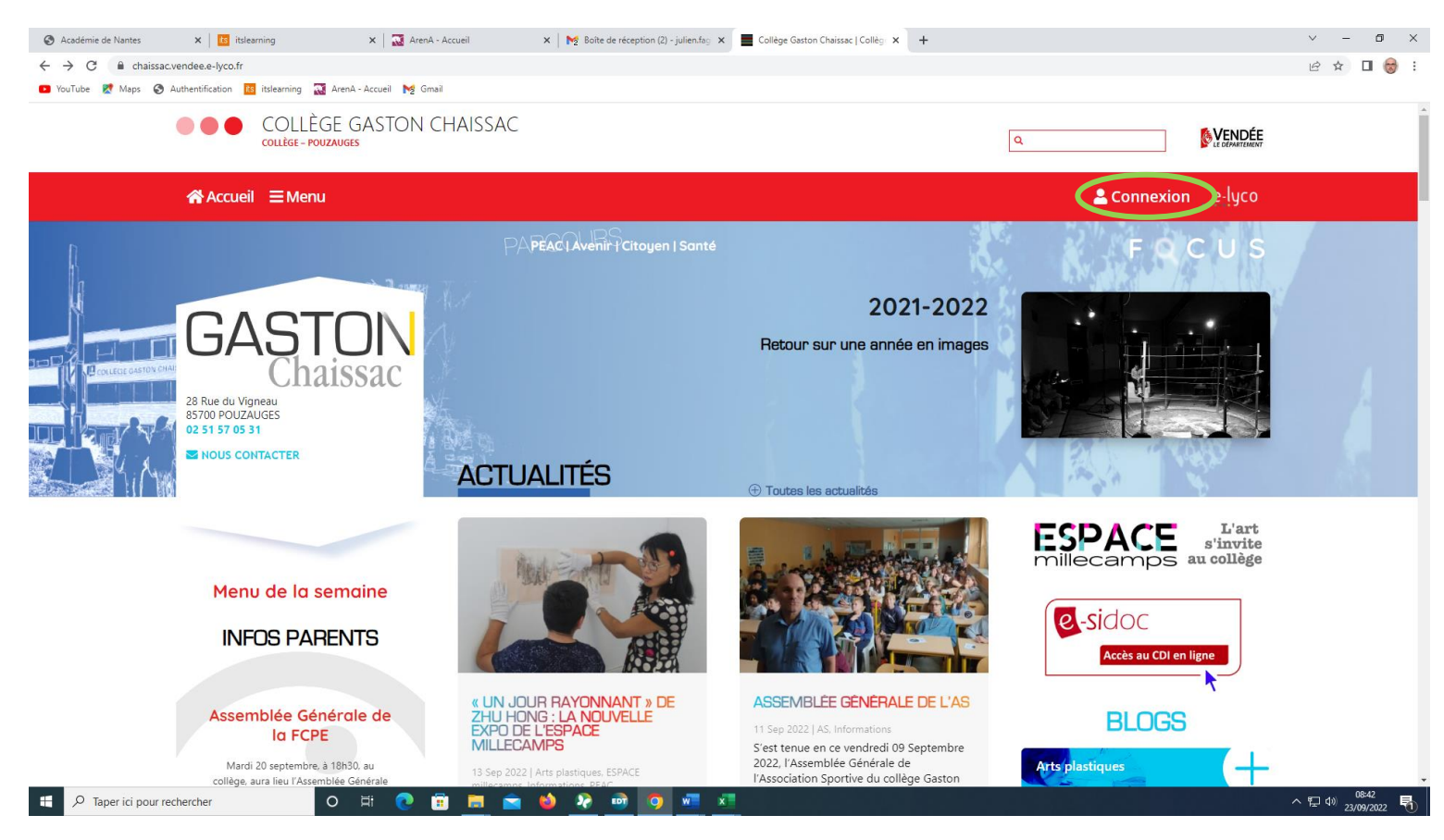

6-Sur la page affichée, cliquez sur le rectangle vert au centre de l'écran **« Espaces Pronote »**

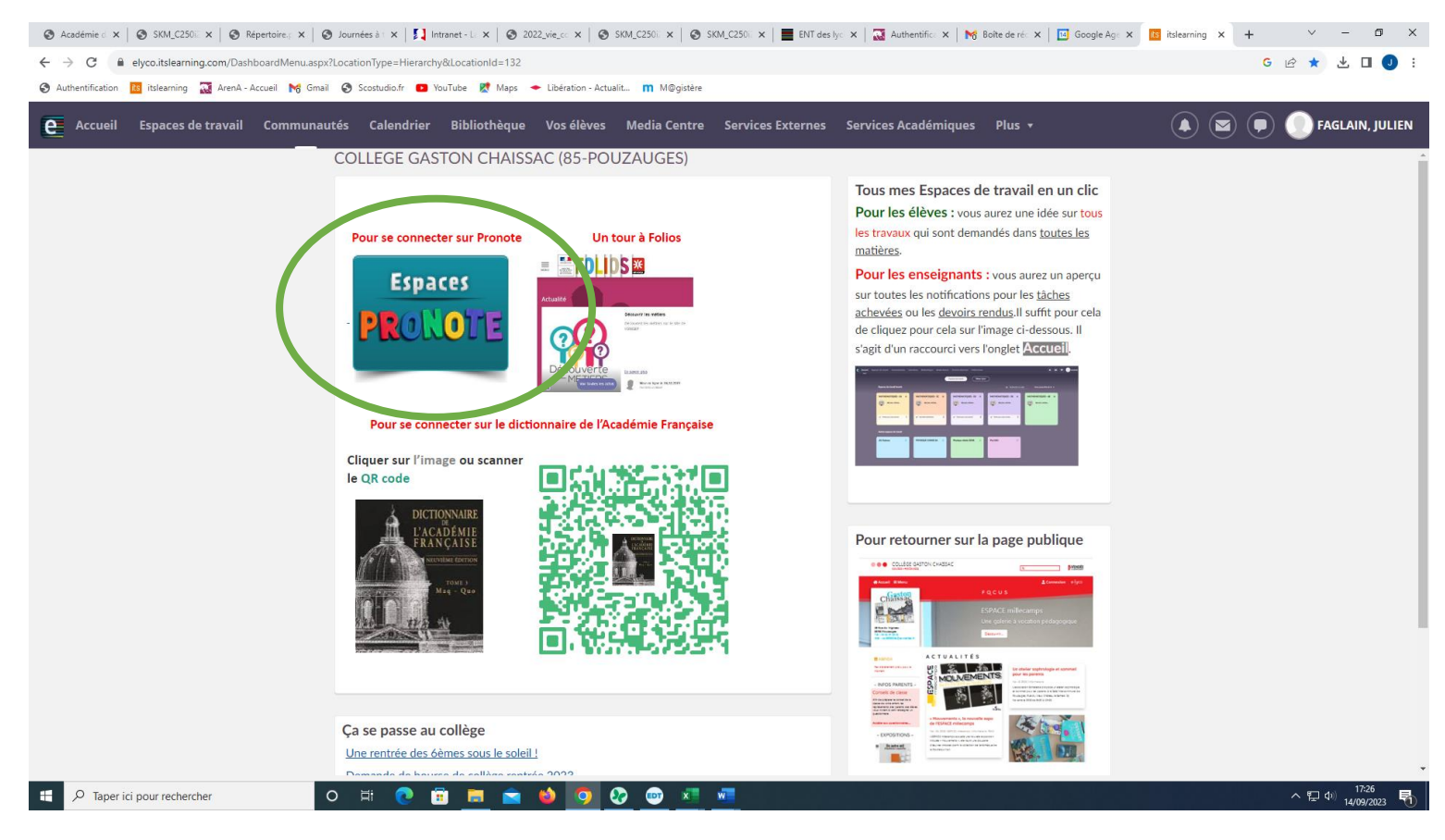